# **REALIZAÇÃO E EFICÁCIA QUANTITATIVA E QUALITATIVA DO LEVANTAMENTO BATIMÉTRICO E SIMULADOR 3D DE PREENCHIMENTO DE BARRAGENS1**

*José Carlos Oliveira2 Marcelo Bustamante de Almeida<sup>3</sup> Carlos Alberto A Magalhães<sup>4</sup>*

#### **Resumo**

Este trabalho tem como objetivo mostrar como são realizados os levantamentos batimétricos e as simulações tridimensionais de preenchimento das barragens de rejeito das minas de ferro e das minas de manganês da Companhia Vale do Rio Doce (CVRD), Carajás–PA. O levantamento batimetrico é realizado utilizando-se do ecobatímetro modelo Hydrotrac da Odom, funcionando com um transdutor de 200 KHz, acoplado a um GPS Diferencial. Os dados adquiridos em campo são posteriormente processados através do software Hypack for Windows para navegação e processamento da informação batimétrica. A simulação de preenchimento em 3D das barragens é composta pelo módulo Taillings da Surpac Vision. Procurando uma gestão dinâmica das barragens, é necessário concluir se o modelo atual de levantamento batimétrico e de simulação 3D de preenchimento estão sendo eficazes qualitativa e quantitativamente na gestão das barragens. **Palavras-chave**: Levantamento batimétrico; Simulador 3D.

#### **BATHYMETRY MEASUREMENTS AND 3D TAILING DAM SIMULATIONS**

#### **Abstract**

This work has as objective shows how are accomplished the bathymetry measurements and the 3D completion simulations in the dams of the Iron and Manganese mines of Companhia Vale do Rio Doce (CVRD), Carajás – Pará, Brazil. The equipment used in the bathymetry is constituted by and echo depth sounder called fathometer which is manufactured by odom, make hydrotrac, whith a satellite differential correction, working whith a transductor of 200 KHz, a Global Positioning system – GPS, and software Hypack for Windows to navigate and process the bathymetry information.The completion simulation in 3D of the dams is composed by a software of last generation, Surpac Vision 5.0. Seeking a dynamic administration of the dams, it is necessary to conclude whether the current model of bathymetric measurement and the completion simulation in 3D are having qualitative and quantitative effectiveness in the administration of the dams.

**Key words**: Bathymetric measurement; 3D simulator.

<sup>1</sup> *Contribuição técnica ao VIII Seminário Brasileiro de Minério de Ferro, 18 a 21 de setembro de 2007, Salvador - BA, Brasil.* 

<sup>2</sup> *Técnico Especializado em Produção (Companhia Vale do Rio Doce, Diretoria de Ferroso Norte,* 

*Gerência de Peneiramento e Processos)* <sup>3</sup> *Engenheiro Ambiental (Geoexplore Consultoria e Serviços)* <sup>4</sup> *Engenheiro Químico (Companhia Vale do Rio Doce)* 

# **1 INTRODUÇÃO**

A Província Mineral de Carajás está localizada na região sudeste do Estado do Pará, inserida principalmente nos municípios de Parauapebas, Canaã dos Carajás, e Curionópolis. (Figura 1) Possuindo uma produção média de 85 milhões de toneladas de minério de ferro por ano, as minas de ferro da Companhia Vale do Rio Doce (CVRD) geram 9,5 milhões de toneladas de rejeitos e sedimentos de minério de ferro. Esses rejeitos e sedimentos são destinados as barragens, denominadas Gelado (rejeito), Geladinho(sedimentos) e Estéril Sul (sedimentos). Nas minas do manganês do azul a produção média é de 2,5 milhões toneladas por ano, gerando para as barragens do Kalunga e do Azul 1,5 milhões toneladas de rejeito.

A crescente produção de minério apresentada pelas minas de Carajás requerer que seja efetuado um controle rigoroso do preenchimento das barragens de rejeito. O preenchimento desordenado destas possui como resultados a antecipação de obras dispendiosas de alteamentos, diques e outros, de forma que se fazem necessárias medidas complementares ao simples monitoramento. O acompanhamento da simulação do preenchimento das barragens em 3D ao longo dos anos é uma forma importante de acompanhamento e controle. Desta forma, além de inspeções aéreas, terrestre e fluvial são realizadas ainda as batimetrias.

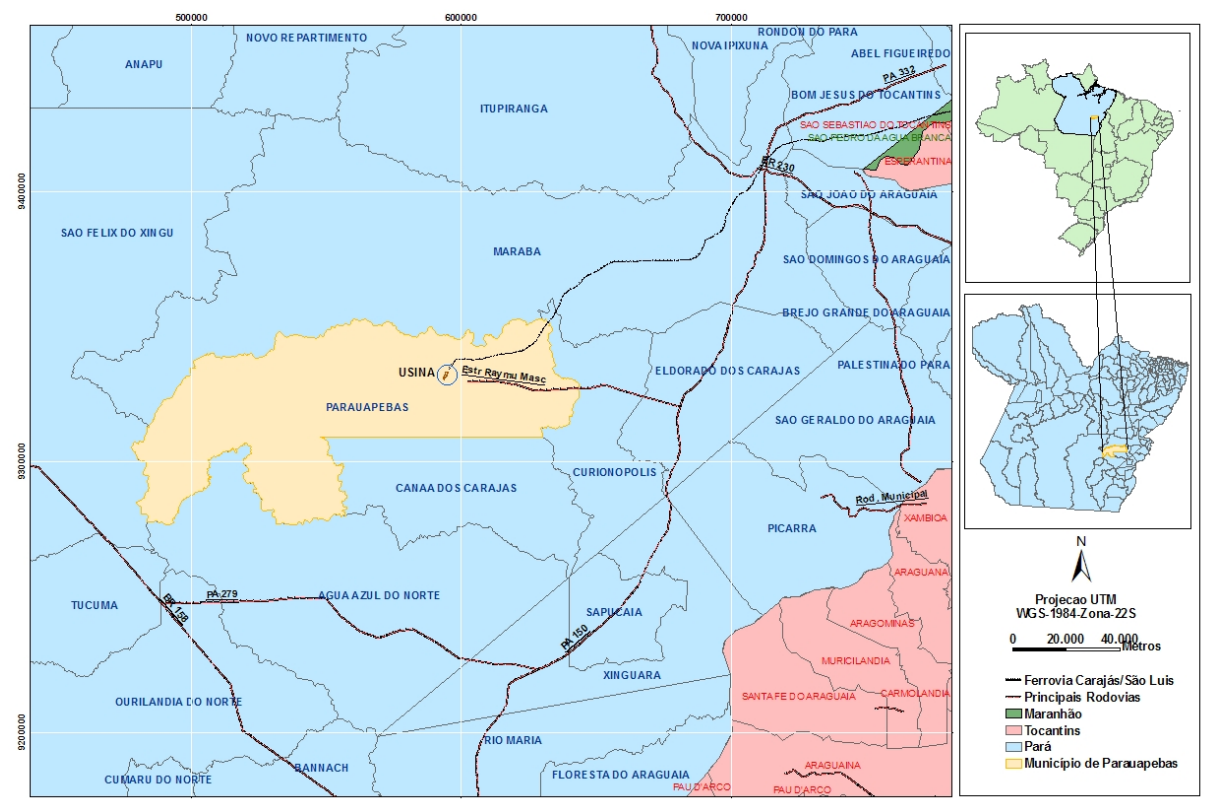

*Fonte: IBGE* 

**Figura 1**. Mapa de Localização

## **2 LEVANTAMENTO BATIMÉTRICO**

O levantamento batimétrico realizado nas barragens de ferro de Carajás é realizado anualmente desde 1998, começando a ser realizadas trimestralmente a partir de 2005. Nas barragens das minas do manganês do azul, as batimetrias se iniciaram em 1998, e são realizadas anualmente. A batimetria é desempenhada por um auxiliar da Enterpa Engenharia Ltda, acompanhado de um mestre de embarcação e um técnico da CVRD.

## **2.1 Material**

O equipamento utilizado para realizar as batimetrias, é constituído essencialmente por uma sonda hidrográfica, um sistema de posicionamento global - GPS - um Note BooK com software para navegação e processamento da informação batimétrica.

A sonda hidrográfica é um modelo da marca Hydrotrac da Odom, com correção diferencial por satélite, funcionando com um transdutor de 200 KHz – indicado para detectar profundidades de 0,80 m até aos 600 m em água doce com uma precisão de 1 cm. O GPS é um sistema diferencial de dupla freqüência.

A sincronização entre a sonda e o GPS faz-se utilizando um Microcomputador Note Book "HP" NX 9010, com processador Pentium 4, CPU de 2.66 GHZ e sistema operacional Microsoft Windows XP contendo o software "Hypack for Windows" da "Coastal Oceanographics, lnc,"; Versão 6.2a Gold; que correlaciona e guarda os dois tipos de medições: posição (coordenadas x, y) e profundidade (z).

A embarcação utilizada é um barco de alumínio modelo metalglass com motor de Popa de 40 HP.

## **2.2 Sondagem**

O levantamento batimétrico é executado de acordo com a Norma A-06, adotando pela Diretória de Hidrografia e Navegação (DHN) para os Levantamentos Hidrográficos. É efetuado sem o propósito de produzir elementos que sirvam para a atualização de cartas e publicações náuticas.

Os levantamentos são executados na projeção Datam Horizontal South of América 1969 (SAD 69) e referenciado a partir da imagem de satélite QuickBrid adquirida anualmente pela CVRD de Carajás. O marco de aferição possui como ponto de referência as coordenadas UTM - SAD 69 (X: 598.838,80 / Y: 9.336.922,79); na latitude 05º59'54.5161S e longitude 050º06'26.3974W.

O ecobatímetro é aferido com placa de aço, graduada nas profundidades de 2, 3, 4, 5, 6, 8 e 10m, no início e no fim de cada dia de sondagem.

A velocidade do som registrada geralmente é de 1485 a 1495 metros por segundo.

Segundo Fontes:<sup>(1)</sup> "o posicionamento da embarcação é executado por meio eletrônico DGPS, com correção diferenciada obtida a partir da rede de estações de controle e satélites".

Todos os levantamentos batimétricos são realizados obedecendo a um plano de linha definidos na primeira batimetria, para manterem-se os mesmos parâmetros e consequentemente a mesma área de abrangência (Figura 2).

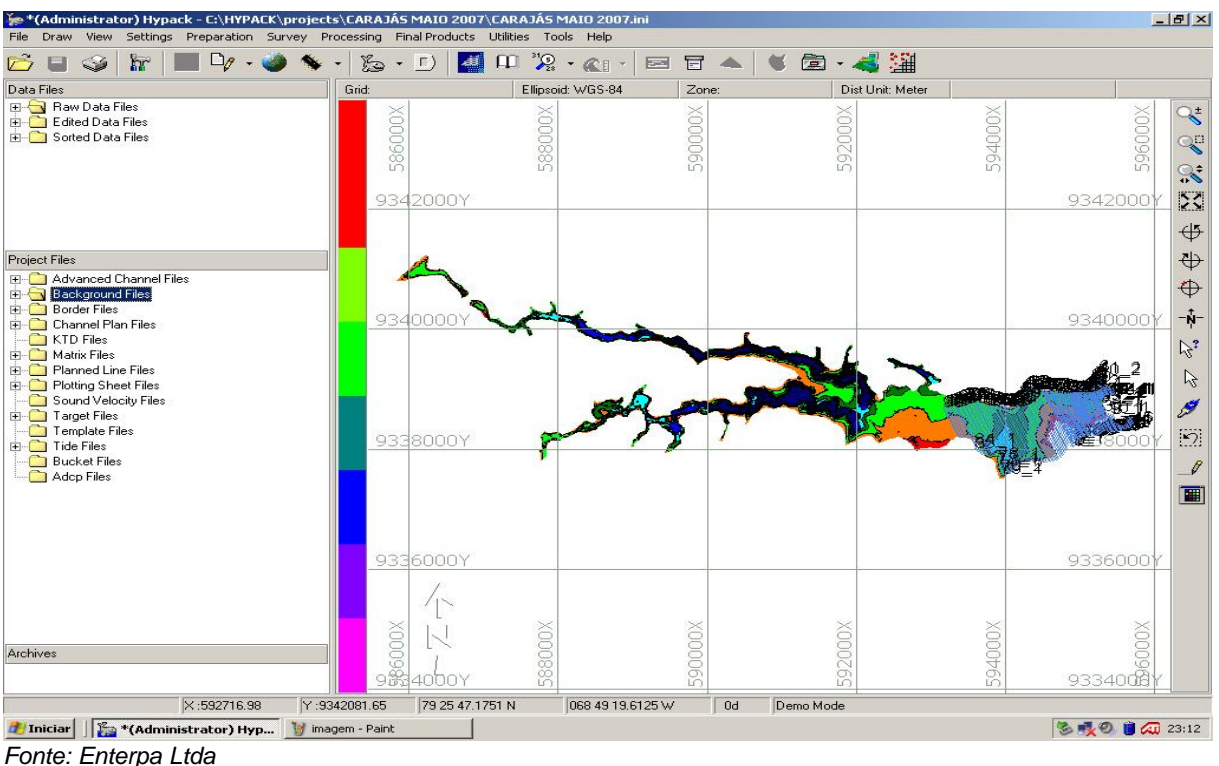

**Figura 2**. Plano de Linha da Barragem do Gelado.

Operados pela CSI WIRELLESS, o receptor DGPS é instalado centrado em relação ao transdutor do ecobatímetro.

Durante o levantamento, são coletados simultaneamente e automaticamente os dados dos equipamentos de posicionamento (DGPS) e de obtenção das profundidades (ecobatímetro) pelo programa HYPACK. Os perfis digitais são comparados com os registrados analogicamente pelo ecobatímetro (ecograma).

Após a montagem dos dados no pré processamento, é efetuado no escritório da Enterpa Engenharia o processamento final, consistindo na obtenção das profundidades reduzidas e editadas, a partir do ecograma, na seleção de sondagem, e na produção de plantas batimétricas. Enfim a VALE recebe em meio digital e analógico os resultados do processamento final das batimetrias, juntamente com as cartas batimétricas.

#### **2.3 Cálculos de Volume**

Os volumes de água são calculados com a finalidade de verificar o avanço de sedimentos, proveniente do rejeito depositado nas barragens. Fontes<sup>(2)</sup> descreve: "os métodos utilizados para os cálculos são o TIN MODEL do Hypack, baseados nos arquivos de extensão "XYZ" gerados a partir dos perfis processados".

#### **3 SIMULADOR 3D DE PREENCHIMENTO DE BARRAGEM**

O *software Tailings* constitui o módulo de simulação de preenchimento de barragens. Desenvolvido na linguagem de programação TCL, este módulo roda na interface dos Softwares da Surpac Minex Group (Surpac Vision e Quarry).

Por meio dos parâmetros do material depositado, da batimetria, da localização dos pontos de descarga e dos dados de produção, é possível visualizar a situação da de terreno, seções verticais e horizontais, mapas de isovalores e relatórios. A CVRD de Carajás possui a licença Tailing na qual foi possível obter a simulação do preenchimento das barragens. Essa simulação foi realizada pela empresa Geoexplore neste ano e consecutivamente será realizada a cada ano ou eventualmente, dependendo das necessidades que venham a existir.

## **3.1 Preparação dos Arquivos e Metodologia**

Para funcionar o *Tailings*, são necessários os seguintes arquivos:

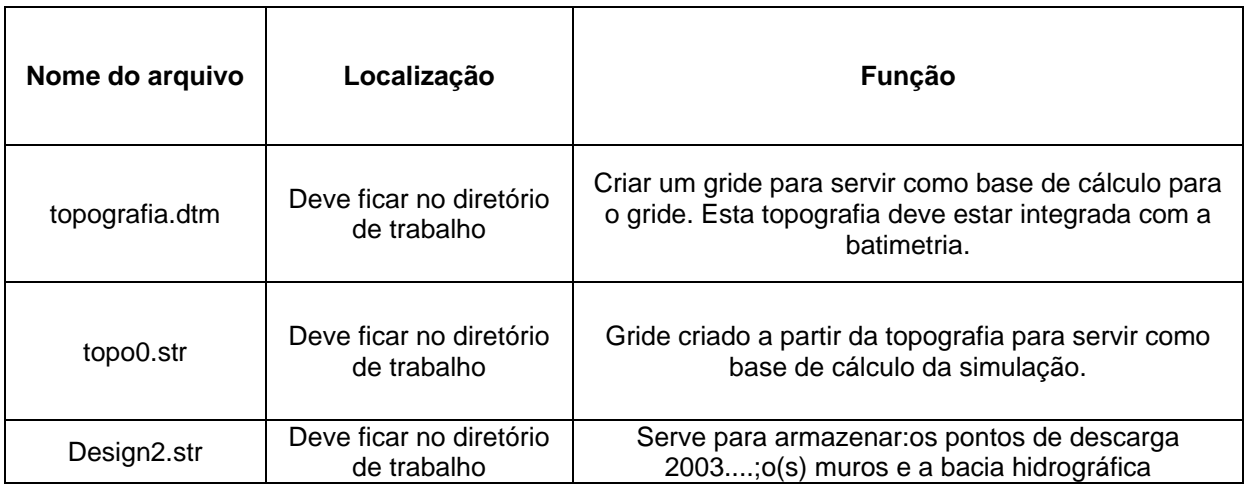

**Tabela 1.** Arquivos para funcionamento do tailing<sup>(3)</sup>

O arquivo texto com os dados da batimetria é importado para o surpac observandose quais colunas estão às coordenadas x, y, z. Em seguida calcula-se a cota da medida da profundidade da lâmina de água, utilizando-se o valor do nível da barragem na época em que a batimetria foi realizada. Importa-se o arquivo texto para o surpac gerando um arquivo de pontos no seu diretório. Logo após uni-se a topografia geral da área em questão com a batimetria do período em que se quer simular, criando um arquivo.dtm (Figura 3). Com este arquivo cria-se uma malha de pontos representativa da situação. Os valores definidos em x e y da malha será a distância entre os pontos na direção. Esta distância é definida dependendo do tamanho da barragem. Como exemplo, a barragem do geladinho área aproximadamente de 10 ha usa-se 50 por 50.

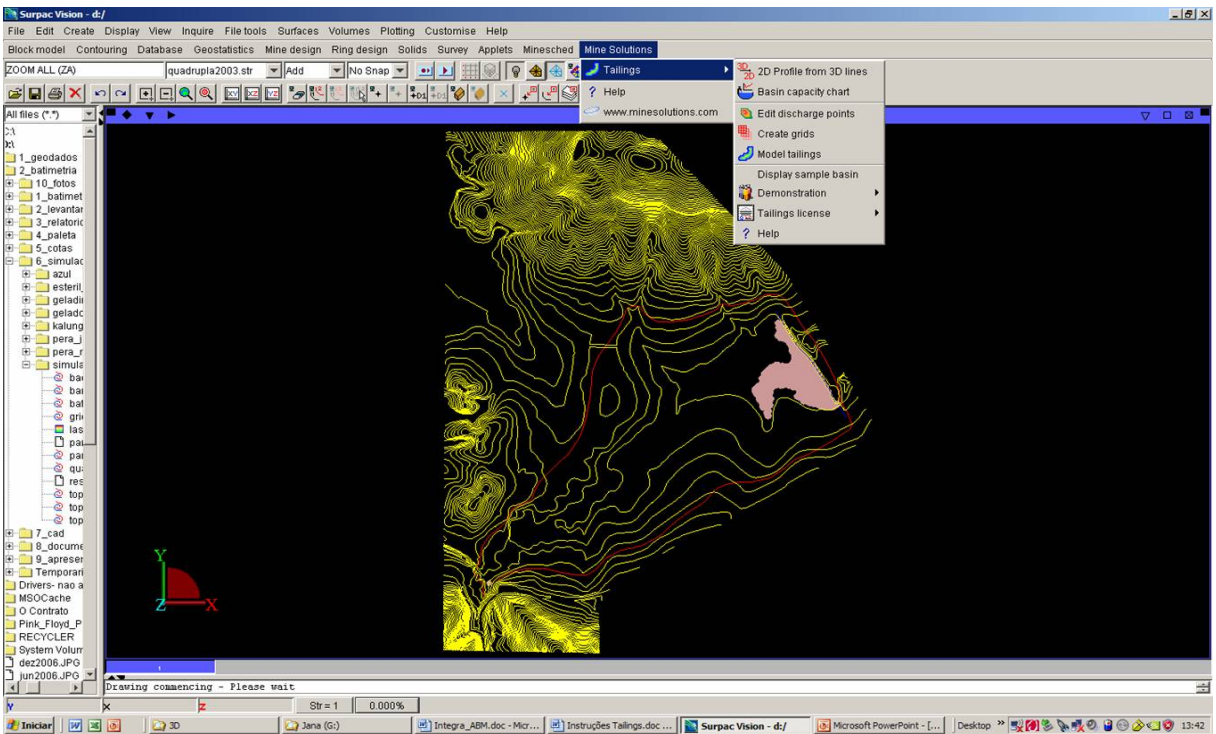

*Fonte: Geoexplore Ltda* 

**Figura 3**. Arquivos de topografia e batimetria da barragem do Geladinho.

Processados estes dados, o arquivo é salvo com o nome "topo" no diretório de trabalho.

Gera-se um arquivo contendo o ponto(s) de descarga, sendo estes sem quantidade limitada. Depois de criado os pontos de descarga, o arquivo é salvo com o nome design2.str. Em seguida são atribuídas as propriedades de cada ponto de descarga. São elas:

y, x, z – coordenadas de cada ponto

- name um nome qualquer para o ponto
- Subaerial slope definition ângulo de deposição da polpa em terra. Deve ser preenchido segundo a seguinte expressão:

LINEAR: **[1000@-1.5%|2500@-1.25%|9999@-1.00](mailto:1000@-1.5%25|2500@-1.25%25|9999@-1.00)**

Viana(3) explica: "esta expressão significa que o ângulo de deposição até 1000 metros é de –1.5%, mudando até 2500 metros a –1.25% e seguindo até o final (9999) a –1.00%". (Figura 4).

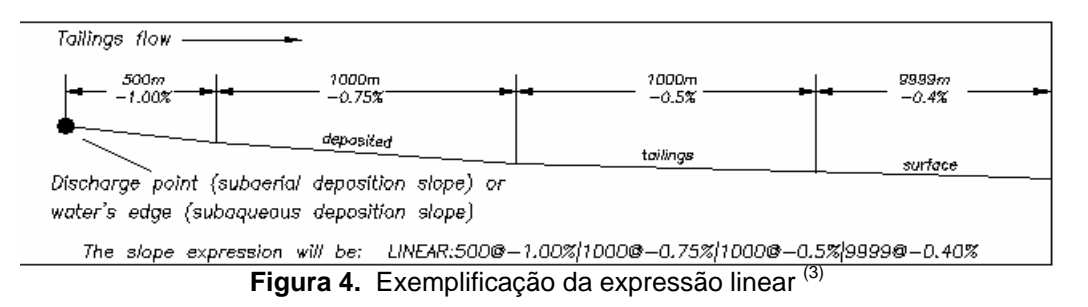

Seguidamente é definida a bacia que servirá de limite para a deposição. Esta é criada fazendo-se um polígono. Após fechado o polígono, este é salvo com o mesmo nome do arquivo do ponto de descarga: design2.str.

A última feição a ser criada é o(s) muro(s) da barragem. Ele é criado manualmente, lembrando que, por se tratar de um trabalho em 3D, é necessário criar o muro na cota real que ele se encontra.

Após criado o muro, este é salvo com o mesmo nome do arquivo design2.str, que novamente substituirá o antigo.

Com todos os arquivos preparados e organizados, estes são aplicados na janela de simulação. Ao término, o surpac irá gerar dois arquivos: um arquivo de pontos e um arquivo de relatório onde estão os valores encontrados, como tempo de deposição, volume do material depositado, etc.

## **4 RESULTADOS**

As batimetrias foram realizadas seguindo o crescimento da exploração das minas e consequentemente do aumento do aporte de finos para as barragens de rejeito. De 1998 até 2005 foi de grande importância o acompanhamento das batimetrias, realizadas anualmente. Verificou-se que a partir do ano de 2005, com o acréscimo de efluentes levados até as barragens, as batimetrias necessitavam ser executadas trimestralmente para que se obtivesse maior acompanhamento da evolução do rejeito nos reservatório.

Como exemplo (Figura 5), os resultados mostram a evolução do rejeito na barragem do Gelado, após o processamento dos dados aferidos na batimetria.

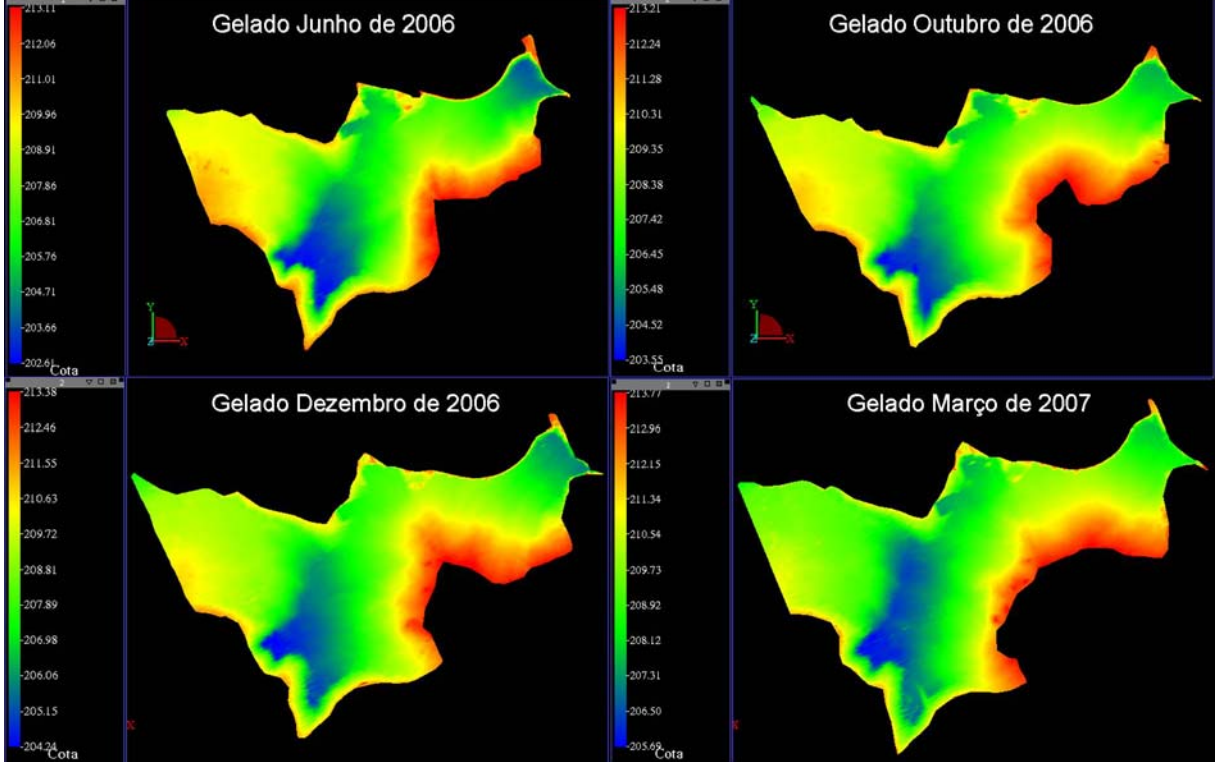

*Fonte: Geoexplore Ltda* 

**Figura 5.** Evolução do rejeito na barragem do Gelado

Os dados da evolução, para um entendimento numérico, são transportados para uma planilha (Figura 6).

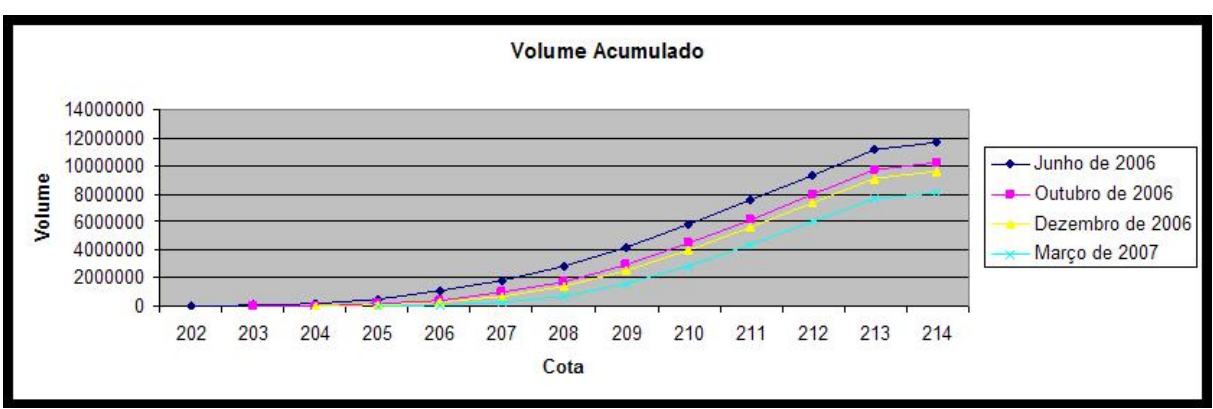

*Fonte: Geoexplore Ltda* 

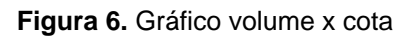

São realizados comparativos entre as áreas depositadas por rejeito, e visualizações em 3D (Figura 7).

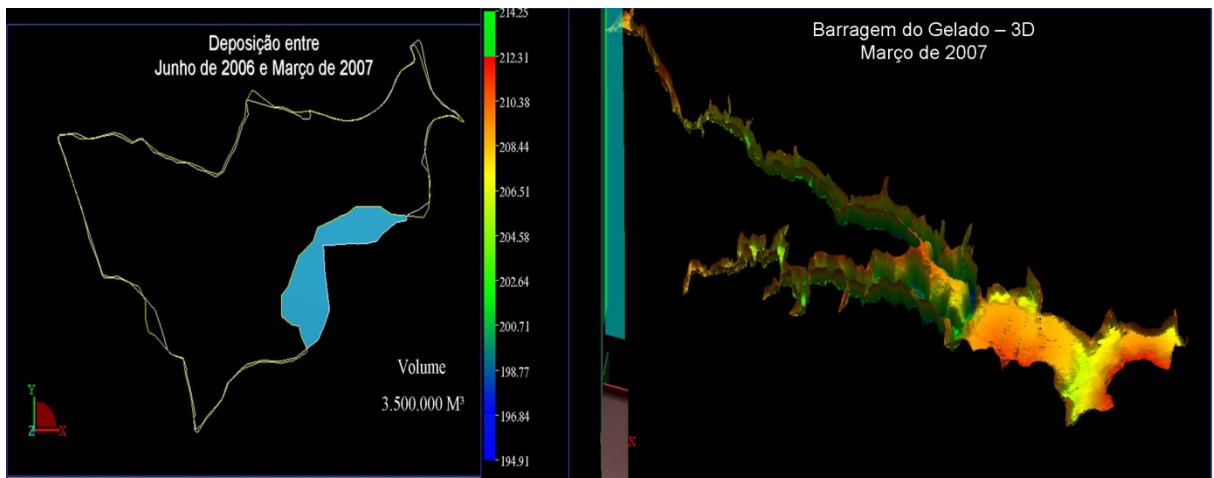

*Fonte: Geoexplore Ltda* 

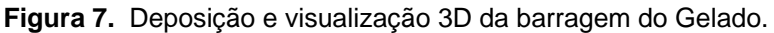

## **5 CONCLUSÕES**

As barragens de rejeitos como as de Carajás são obras de grande importância econômica e ambiental. A complexidade operacional de obras como esta necessita de ferramentas de última geração e equipe treinada, para que os resultados das análises estejam em conformidade com a realidade.

O acompanhamento batimétrico e as simulações em 3D de preenchimento nas barragens de Carajás estão gerando dados indispensáveis para adotar decisões relativas a sua gestão.

As batimetrias realizadas trimestralmente estão sendo suficientes para observar a deposição do rejeito em curto espaço de tempo, atendendo a demanda crescente do rejeito nas barragens.

As simulações estão permitindo otimizar a deposição de rejeitos aumentando a vida média das barragens, evitando obras de engenharia muitas vezes precipitadas e onerosas. Além disso, o módulo talings permite avaliar o rejeito dando apoio a estudos de modelagens para um possível aproveitamento do minério fino depositado nas barragens.

## **Agradecimentos**

Agradece-se a colaboração das informações obtidas através do técnico Rafael Medeiros Oliveira da empresa Geoexplore e do técnico Gilcimar Silva Oliveira da empresa Enterpa.

## **REFERÊNCIAS**

- 1 FONTES, J.B. Levantamento Batimétrico e Cálculo de Volume de Água na Barragem do Gelado, Geladinho, Pêra Jusante, Pêra Montante e Estéril Sul, p.27, Parcerias estratégicas, Carajás, PA, 2007.
- 2 FONTES, J.B. Levantamento Batimétrico e Cálculo de Volume de Água na Kalunga e Azul, p.16. Parcerias estratégicas, Carajás, PA, 2007.
- 3 VIANA, B.H.C. Apostila Geoexplore Especificação Técnica do Módulo Tailings, p.1-17, Belo Horizonte-maio. 2004.
- 4 SURPAC MINEX GROUP "Model Tailings".
- 5 In:<http://www.surpac.com/refman/default/mining/tailings.htm>Acesso em: 01/06/2007.